1. Once you have completed your word document and are ready to save it, click on file then save as  $\frac{1}{2}$ 

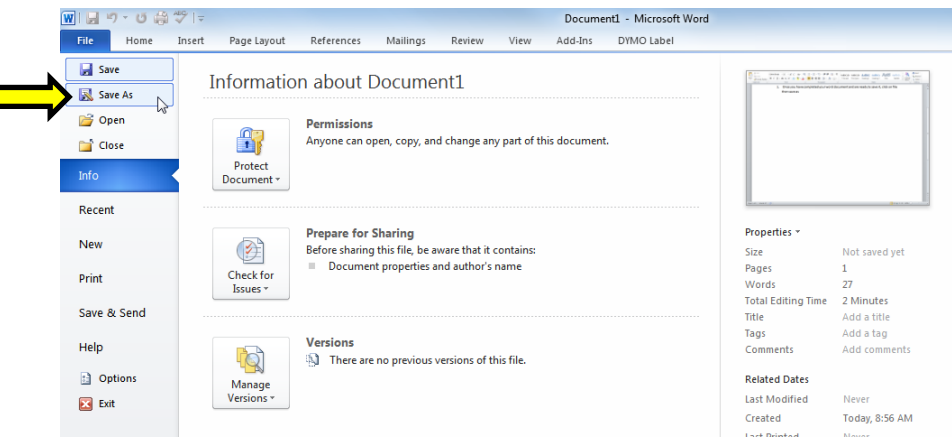

2. Click on the save file type as drop down and select .pdf

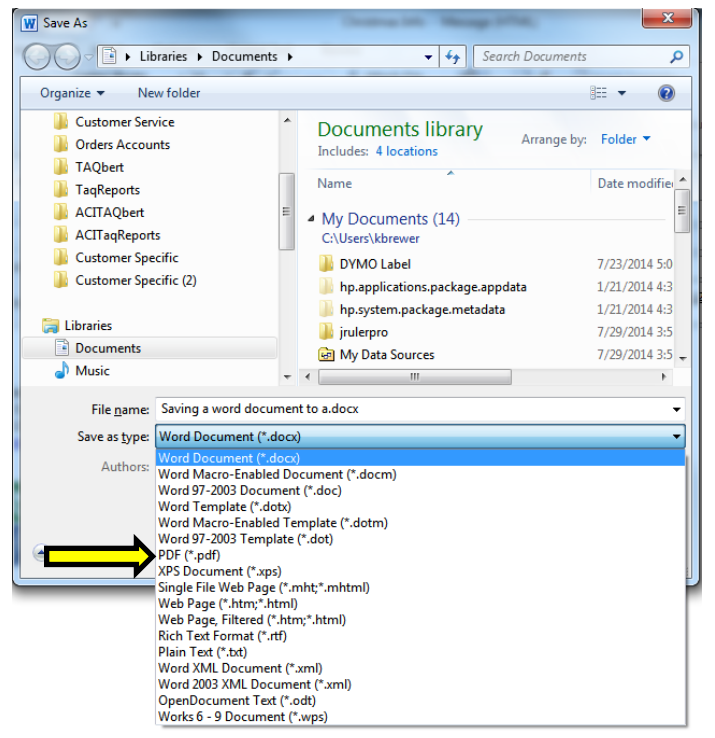

3. You will then save the document in your chosen location